### 12.1. Mengolah data dari form

Untuk mengelola data yang dikirim dari web, dapat dilakukan dengan menggunakan peintah Get atau Post. Methode ini dikembangkan oleh pengembang web untuk mendapatkan informasi masukan dari user atau pengunjung web. Perbedaan dari kedua methode ini adalah dalam cara mengirim data. Methode get akan mengirimkan data bersama pada URL, sedangkan Post akan mengirimkan data terpisahdari URL.

### 12.2. Mengirim data dengan Menggunakan Methode Post

Untuk mengirim data dalam halaman web, dan kemudian diterima diaplikasi yang lain, ada dua methode yang digunakan yaitu methoe Post dan Get, Perbedaan dari kedua perintah ini adalah pada methode get data yang dikirim sifatnya terbatas dan datanya dikirim bersama dengan URL, sedangkan dengan menggunakan methhode post data yang dikirimkan ukuran dan jumlahna bias besar dan data dikirim secara terpisah dari URL. Methode Post

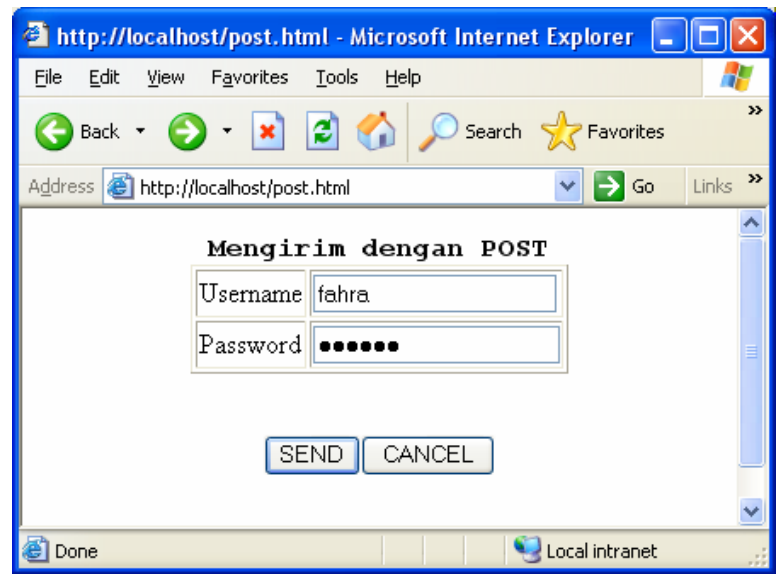

**Form Masukan dengan Method Post** 

```
<html> 
<form action="post.php" methode=post> 
\langle h3 \rangle<center> 
<pre> 
Mengirim dengan POST 
<table border=1> 
<tr><td>Username<td><input type=text name=username>
<tr>>r>>><td>Password<td><input type=password name=password>
</table> 
<br>5r><input type=submit value=SEND><input type=reset value=CANCEL> 
</form>
```
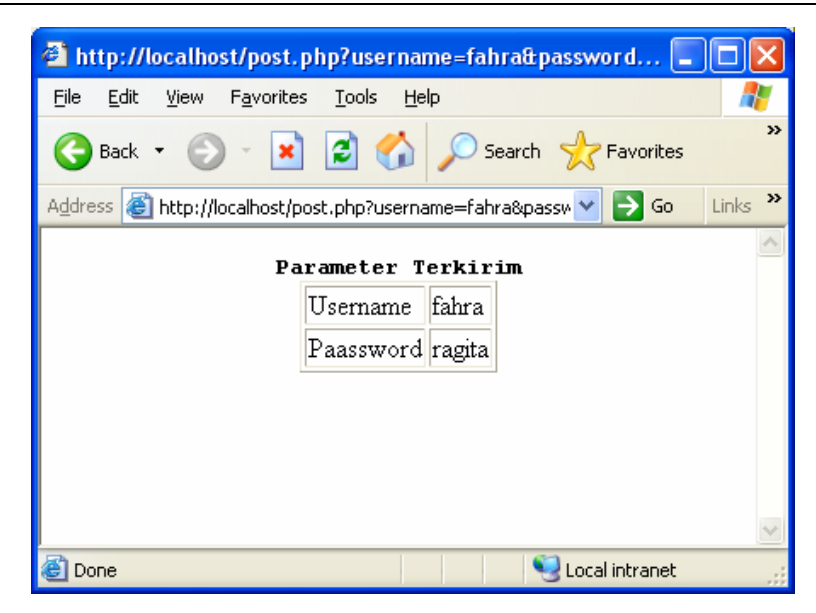

**Menangani Action Hasil Methode Post** 

```
\text{thm}<center> 
<pre> 
<b>Parameter Terkirim 
<table border=1> 
\langle?
echo "<tr><td>Username<td>$username";
echo "<tr><td>Paassword<td>$password"; 
?> 
</table>
```
### 12.3. Mengirim data dengan Menggunakan Methode Get

Contoh bagaimana mengirim dan menangani action dengan menggunakan methode get

```
\text{thm}<form action="get.php" methode=get> 
\langle h3 \rangle<center> 
<pre> 
Mengirim dengan GET 
<table border=1> 
\langle tr \rangle \langle td \ranglePanjang\langle td \rangle \langle input type=number name=panjang>
<tr><td>Lebar<td><input type=number name=lebar>
</table> 
<br>5r><input type=submit value=SEND><input type=reset value=CANCEL> 
</form>
```
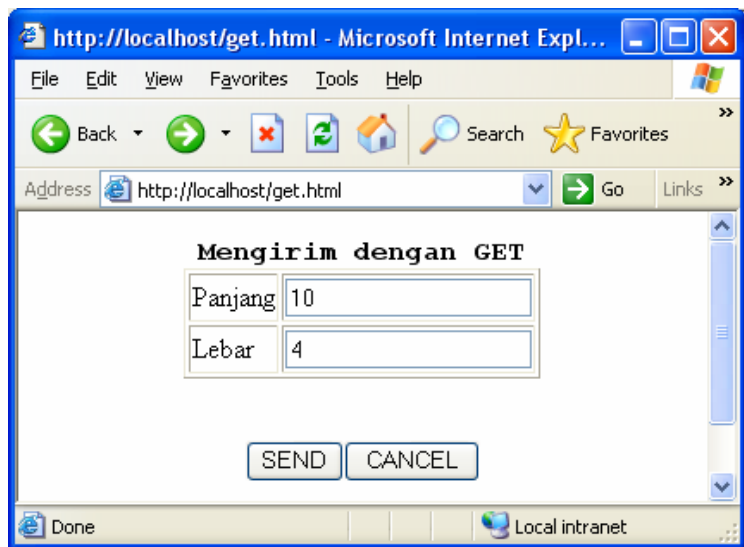

#### **Form Masukan dengan Method Get**

```
<html> 
<center> 
<pre> 
<b>Parameter Terkirim 
<table border=1> 
<?echo "<tr><td>Panjang<td>$panjang"; 
echo "<tr><td>Lebar<td>$lebar";
$luas= $panjang * $lebar; 
echo "<tr><td>Luas<td>$luas";
?>
```
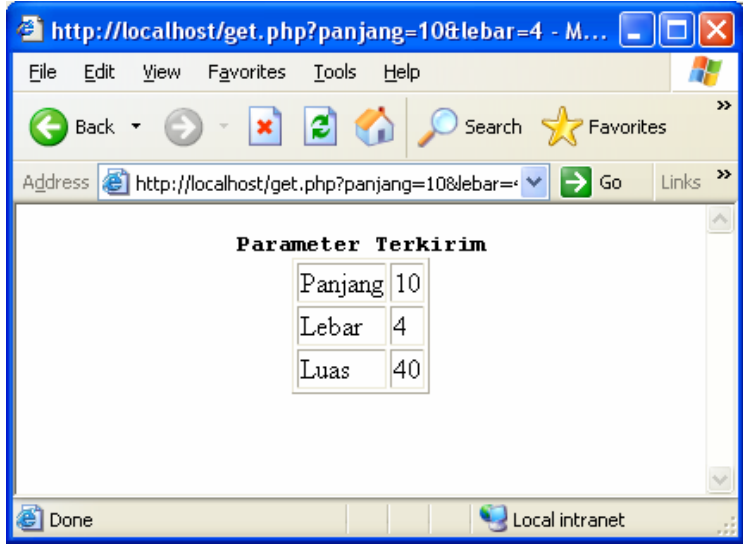

#### **Menangani Action Hasil Methode Get**

### 12.4. Menghitung Total Belanja dengan Object Input Text

Untuk memasukan data dalam form, dapat dilakukan dengan menggunakan beberapa object masukan. Ada beberapa objek masukan yang sering dipergunakan yaitu:

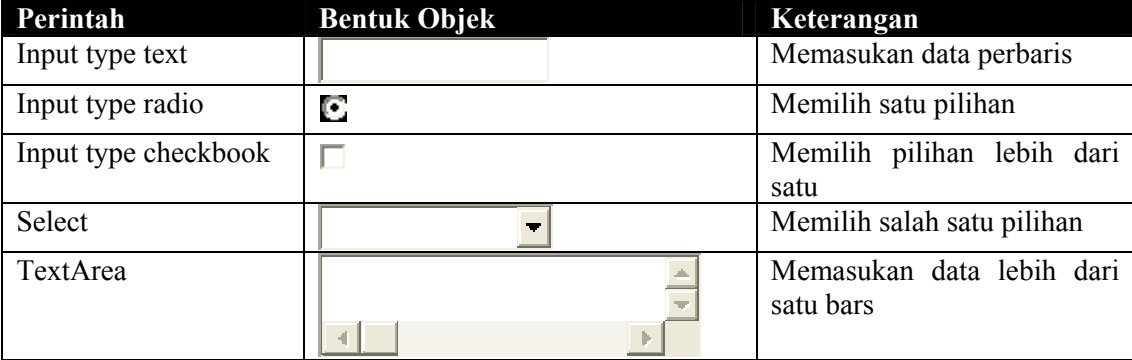

Membaca dengan menggunakan perintah input type=text, hanya akan membaca data perbaris, berikut adalah contoh aplikasinya. **Input.html** 

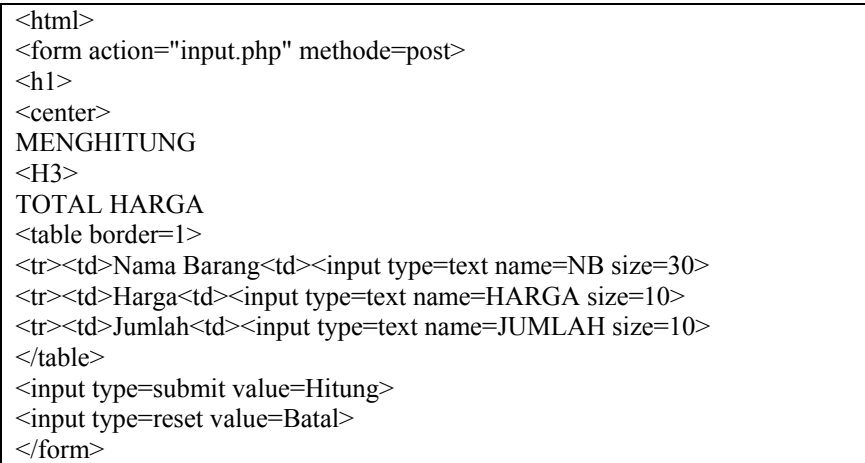

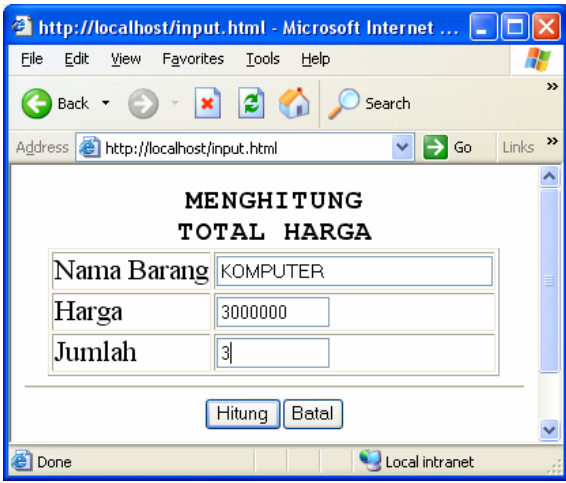

**Memasukan data dengan input type text** 

Setelah dijalankan lewat browser maka halaman output akan ditampilkan seperti diatas, kemudian jika kita isi data dan selanjutnya click tombol Hitung, maka program secara otomatis akan memanggil halaman action seperti berikut:

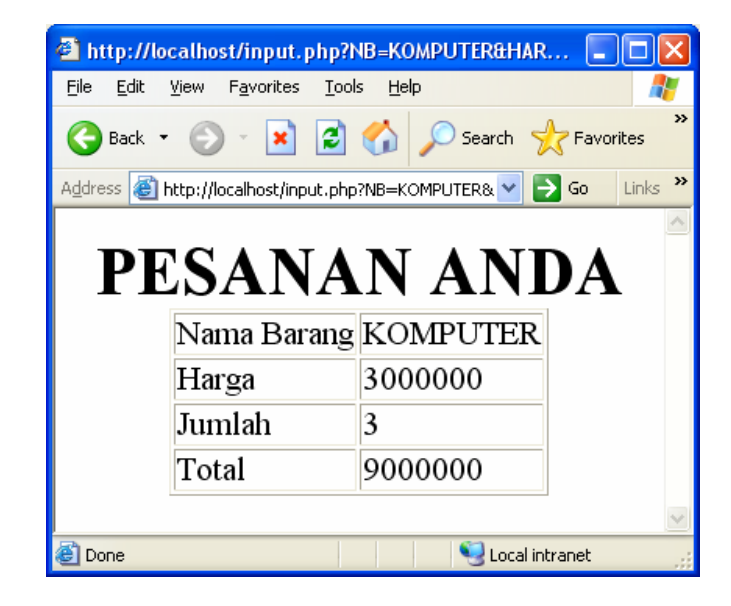

**Hasil Action dengan input type text** 

#### **input.php**

```
<html> 
\langle h1 \rangle<center> 
PESANAN ANDA 
<table border=1> 
\langleecho "<tr><td>Nama Barang<td>$NB"; 
echo "<tr><td>Harga<td>$HARGA"; 
echo "<tr><td>Jumlah<td>$JUMLAH"; 
$TOTAL = $HARGA * $JUMLAH;echo "<tr><td>Total<td>$TOTAL";
?> 
</table>
```
### 12.5. Menghitung Laba Rugi Suatu Produksi

Berikut kita akan membuat sebuah program aplikasi yang berguna untuk menghitung laba rugi dari suatu produksi, biasanya aplikasi seperti ini diterapkan dalam dunia industri yang memproduksi suatu benda, sehingga dapat diprediksi berapa keuntungan dan kerugiaannya sebelum barang itu dibuat.

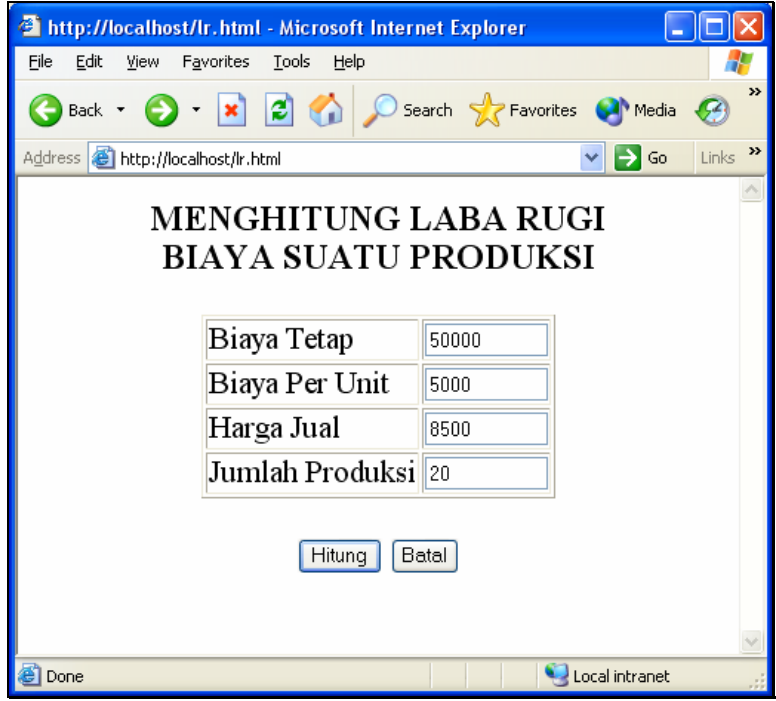

**Halaman Masukan** 

|                                                                 | http://localhost/ir.php?BT=50000BBU=5000BHJ=8500BJP=20 - Microsoft Internet Explorer |                                     |              |  | $ \sigma$                                   |
|-----------------------------------------------------------------|--------------------------------------------------------------------------------------|-------------------------------------|--------------|--|---------------------------------------------|
| File Edit View Favorites Tools Help                             |                                                                                      |                                     |              |  |                                             |
|                                                                 | <b>O</b> Back + ⊙ + R R & O Search stravorkes @ Meda @ B . B E .                     |                                     |              |  |                                             |
| Address 8 http://locahost/ir.php?BT=500008BU=50008H3=85008JP=20 |                                                                                      |                                     |              |  | $\vee$ $\Rightarrow$ Go Links <sup>39</sup> |
|                                                                 |                                                                                      | HASIL PERHITUNGAN                   |              |  |                                             |
|                                                                 | Diketahui Data Sebagai Berikut:                                                      |                                     |              |  |                                             |
|                                                                 |                                                                                      | Jml Produksi Untung/Rugi Keterangan |              |  |                                             |
|                                                                 | 1                                                                                    | -46500 RUGI                         |              |  |                                             |
|                                                                 | 2                                                                                    | -43000 RUGI                         |              |  |                                             |
|                                                                 | 3                                                                                    | -39500 RUGI                         |              |  |                                             |
|                                                                 | $\overline{4}$                                                                       | -36000 RUGI                         |              |  |                                             |
|                                                                 | 5                                                                                    | -32500 RUGI                         |              |  |                                             |
|                                                                 | 6                                                                                    | -29000 RUGI                         |              |  |                                             |
|                                                                 | 7                                                                                    | -25500 RUGI                         |              |  |                                             |
|                                                                 | 8                                                                                    | -22000 RUGI                         |              |  |                                             |
|                                                                 | $\overline{9}$                                                                       | -18500 RUGI                         |              |  |                                             |
|                                                                 | 10                                                                                   | -15000 RUGI                         |              |  |                                             |
|                                                                 | 11                                                                                   | -11500 RUGI                         |              |  |                                             |
|                                                                 | 12                                                                                   | $-8000$ RUGI                        |              |  |                                             |
|                                                                 | 13                                                                                   | -4500 RUGI                          |              |  |                                             |
|                                                                 | 14                                                                                   | $-1000$ RUGI                        |              |  |                                             |
|                                                                 | 15                                                                                   |                                     | 2500 UNTUNG  |  |                                             |
|                                                                 | 16                                                                                   |                                     | 6000 UNTUNG  |  |                                             |
|                                                                 | 17                                                                                   |                                     | 9500 UNTUNG  |  |                                             |
| <b>Done</b>                                                     | 18                                                                                   |                                     | 13000 UNTUNG |  | C Local intranet                            |

**Halaman Output Laba Rugi** 

#### **labarugi.html**

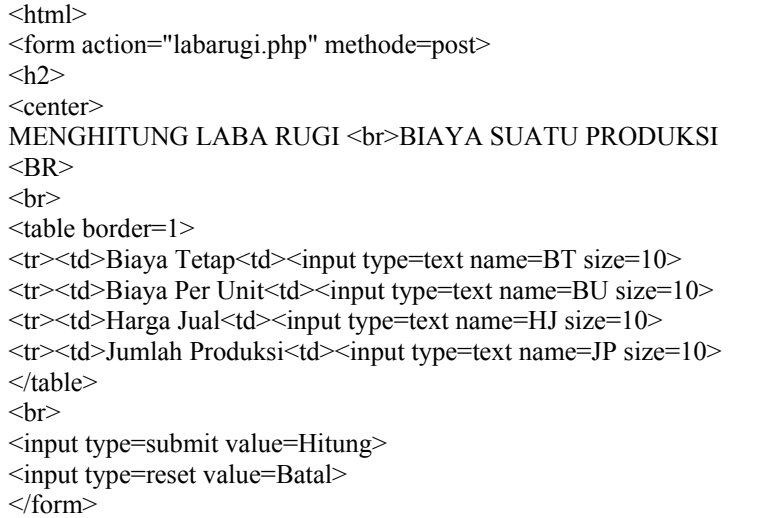

#### **labarugi.php**

```
\leqhtml>\langle h2 \rangle<center> 
HASIL PERHITUNGAN 
<br>Br>Diketahui Data Sebagai Berikut: 
<table border=1> 
\langle?
echo "<tr><td>Biaya Tetap<td><input type=text name=BT size=10 value=$BT>";
echo "<tr><td>Biaya Per Unit<td><input type=text name=BU size=10 value=$BU>";
echo "<tr><td>Harga Jual<td><input type=text name=HJ size=10 value = $HJ>";
echo "</table><br/>>br><table border=1>";
echo "<tr><td align=center>Jumlah<br>Produksi<td 
align=center>Jumlah<br>Untung/Rugi<td>Keterangan"; 
for ($N=1$; $N \le = $JP$; $N++){ 
SLR = SHJ * SN - (SBT + SBU * SN);echo "<tr><td align=center>$N<td align=right>$LR"; 
if(SLR < 0)
{ echo "<td>RUGI"; 
} 
if (SLR == 0){ 
echo "<td>IMPAS";
} 
if (SLR > 0){ 
 echo "<td>UNTUNG"; 
} 
} 
?>
```
### 12.6. Pemesanan Tiket Kereta Api dengan Menggunakan Object Select

Berikut kita akan mencoba membuat aplikasi dengan menggunakan object select untuk memasukan data digabung dengan objek input type text

Diketahui Tabel Tujuan dan Harga Karcis sebagai berikut:

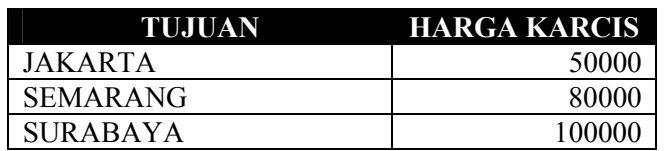

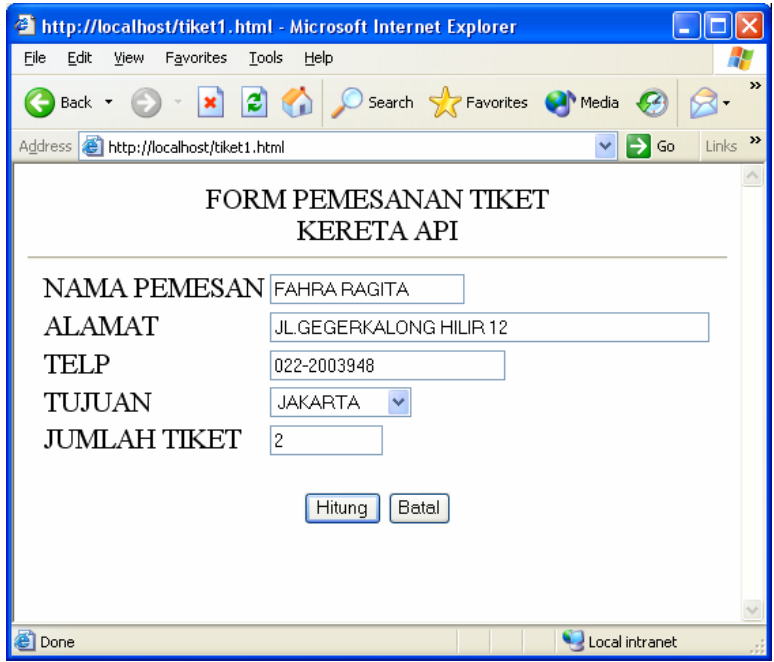

**Form Pemesanan Tiket** 

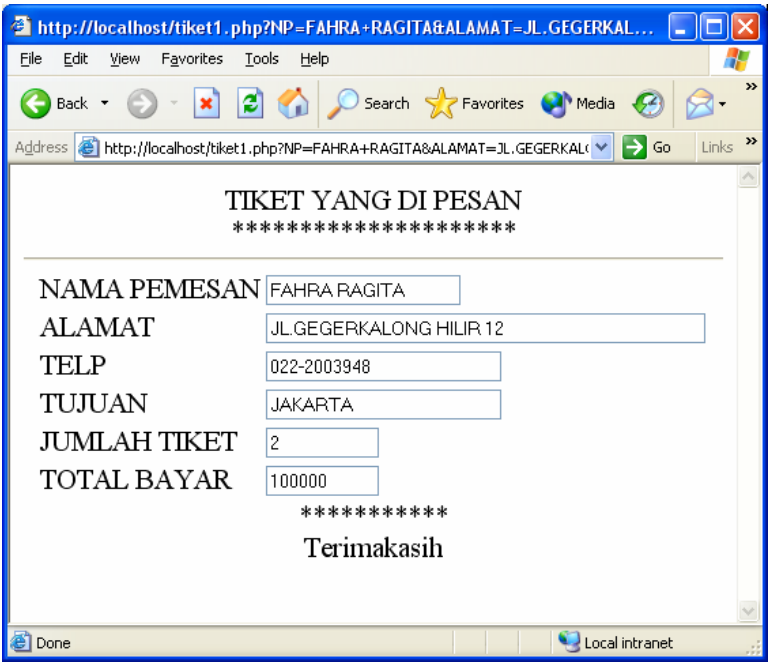

**Halaman Action pemesanan Tiket** 

### **TIKET.HTML**

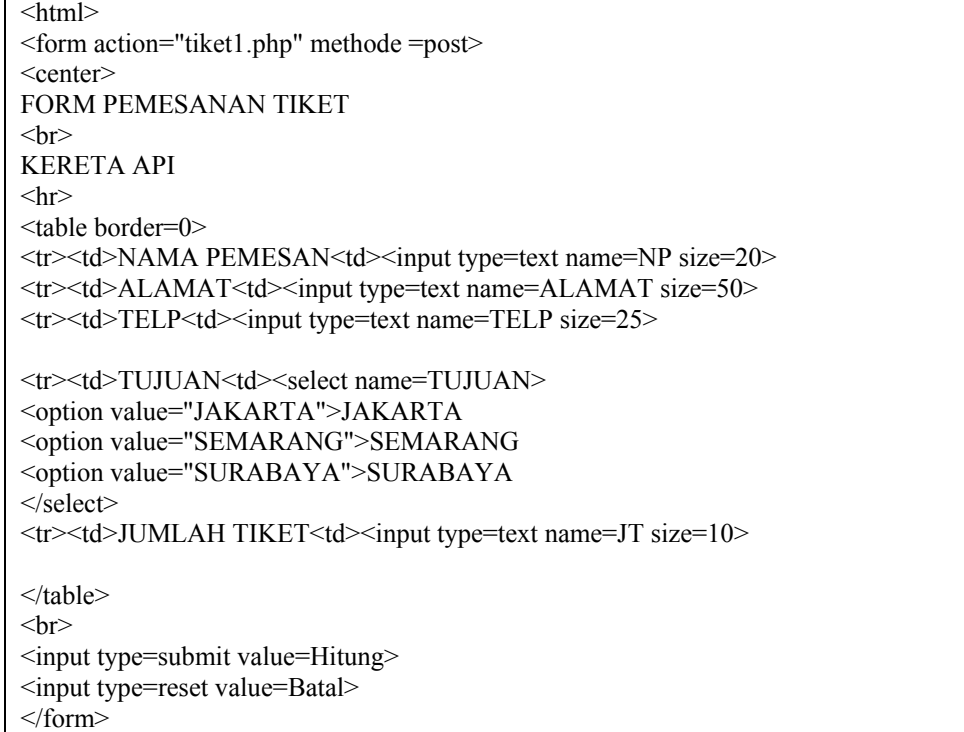

#### **TIKET1.PHP**

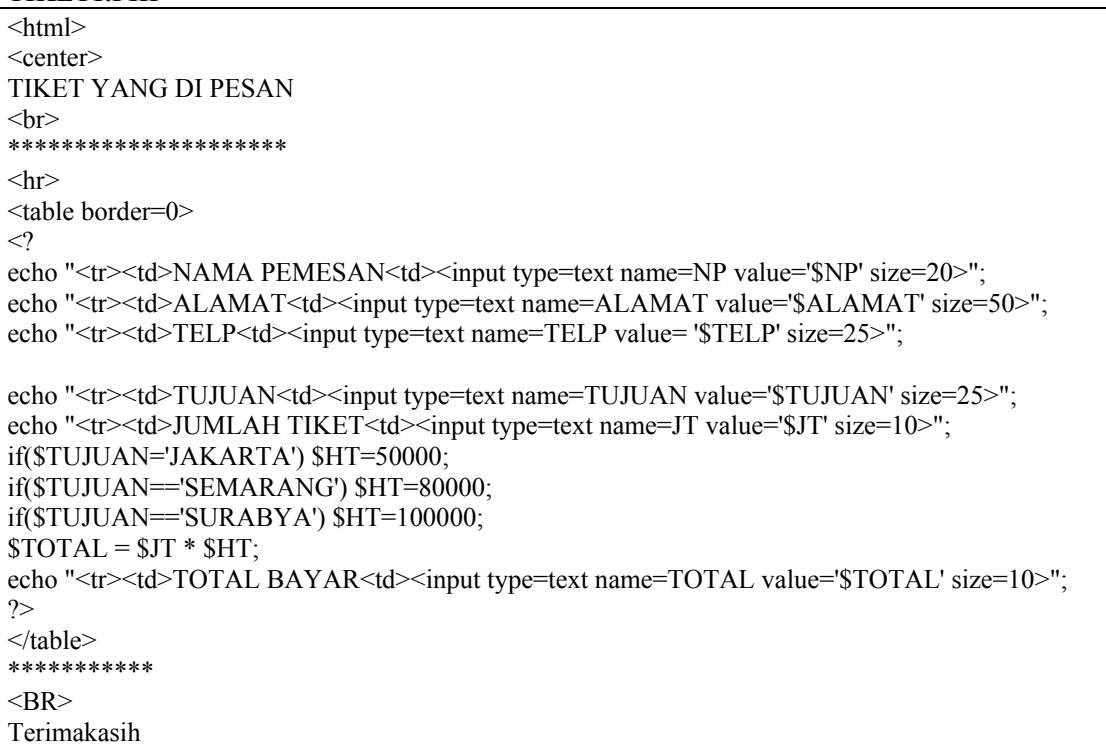

### 12.7. Membuat Aplikasi Rumah Makan dengan Object Checkbox

Dalam contoh berikut ada sebuah rumah makan yang ingin membaut program aplikasi untuk melakukan pemesanan secara online, konsumen cukup memilih daftar makanan dan minuman yang telah disediakan, kemudian mengirimnya ke dalam server.

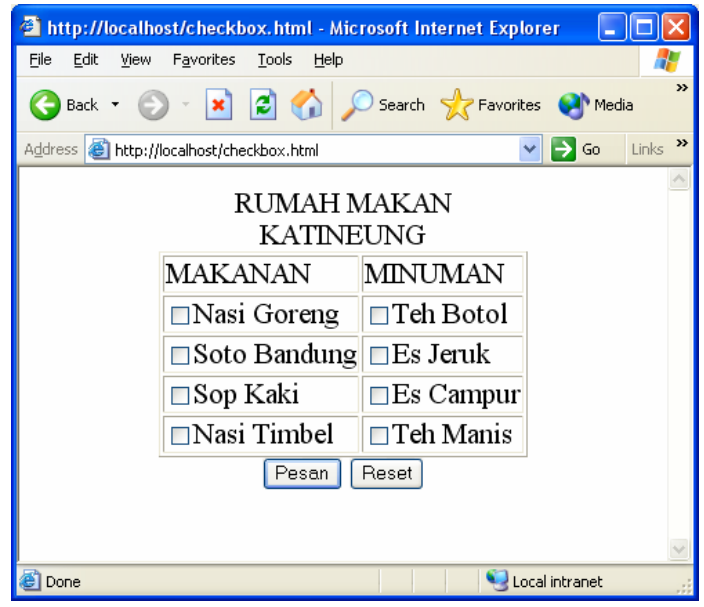

**Form Pemesanan** 

#### **checkbox.html**

```
\text{thm}<form action="checkbox.php" methode=post> 
\langle h|<center> 
RUMAH MAKAN 
\langleBR>KATINEUNG 
<table border=1> 
<tr>><td>MAKANAN<td>MINUMAN
<tr><td><input type=checkbox name=NG>Nasi Goreng 
<td><input type=checkbox name=TB>Teh Botol 
<tr><td><input type=checkbox name=SB>Soto Bandung 
<td><input type=checkbox name=EJ>Es Jeruk 
<tr><td><input type=checkbox name=SK>Sop Kaki 
<td><input type=checkbox name=EC>Es Campur 
<tr><td><input type=checkbox name=NT>Nasi Timbel 
<td><input type=checkbox name=TM>Teh Manis 
</table> 
<input type=submit value=Pesan> 
<input type=reset> 
</form>
```
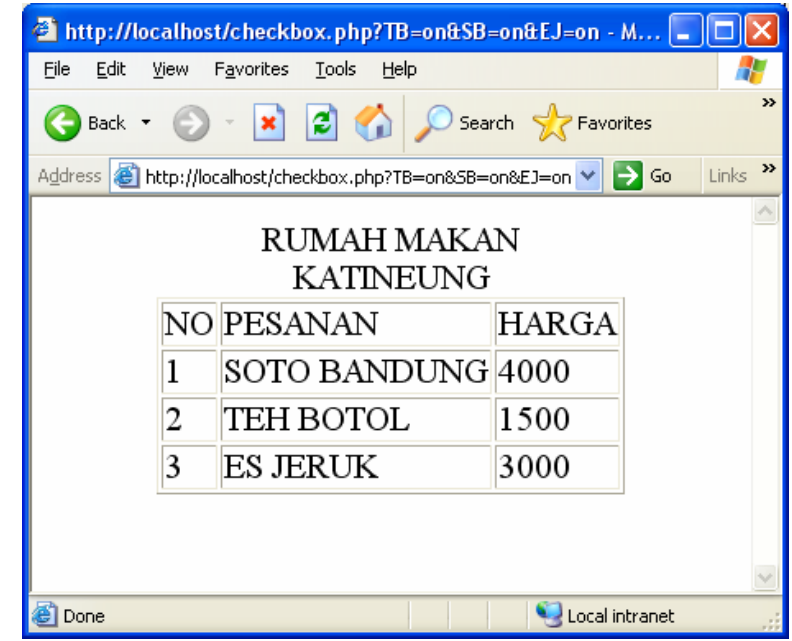

#### **Hasil Perhitungan Program**

```
checkbox.php 
\leqhtml><center>RUMAH MAKAN<BR>KATINEUNG 
<table border=1> 
<tr>><td>NO<td>PESANAN<td>HARGA
\langle?
90=0;
if($NG==on) 
{ 
$HNG = 5000;Sno=Sno+1;echo "<tr><td>$no<td>NASI GORENG<td>$HNG"; 
} 
if(SSB == on){ 
$HSB = 4000;Sno=Sno+1;
echo "<tr><td>$no<td>SOTO BANDUNG<td>$HSB"; 
} 
if(SSK == on){ 
$HSK = 3500;Sno=Sno+1:
echo "<tr><td>$no<td>SOP KAKI<td>$HSK";
} 
if($NT==on) 
{ 
$HNT = 4500;$no=$no+1; 
echo "<tr><td>$no<td>NASI TIMBEL<td>$HNT"; 
} 
if(STB == on){ 
$HTB = 1500:
Sno=Sno+1;
echo "<tr><td>$no<td>TEH BOTOL<td>$HTB"; 
} 
if($EJ==on) 
{ 
$HEJ = 3000;$no=$no+1; 
echo "<tr><td>$no<td>ES JERUK<td>$HEJ"; 
} 
if($EC==on) 
{ 
$HEC = 3500;
Sno=Sno+1;
echo "<tr><td>$no<td>ES CAMPUT<td>$HEC"; 
} 
if($TM==on) 
{ 
$HTM = 1000;Sno=Sno+1;
echo "<tr><td>$no<td>TEH MANIS<td>$HTM"; 
} 
2
```
### 12.8. Menghitung Harga dengan menggunakan object radio

Dalam contoh berikut kita akan mencoba membuat aplikasi untuk menghitung data yang masukannya berasal dari object radio button. Berikut adalah contoh tampilan inputnya.

Diketahui table Harga sebagai berikut:

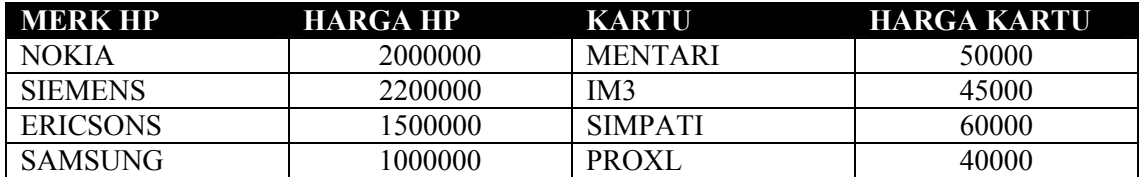

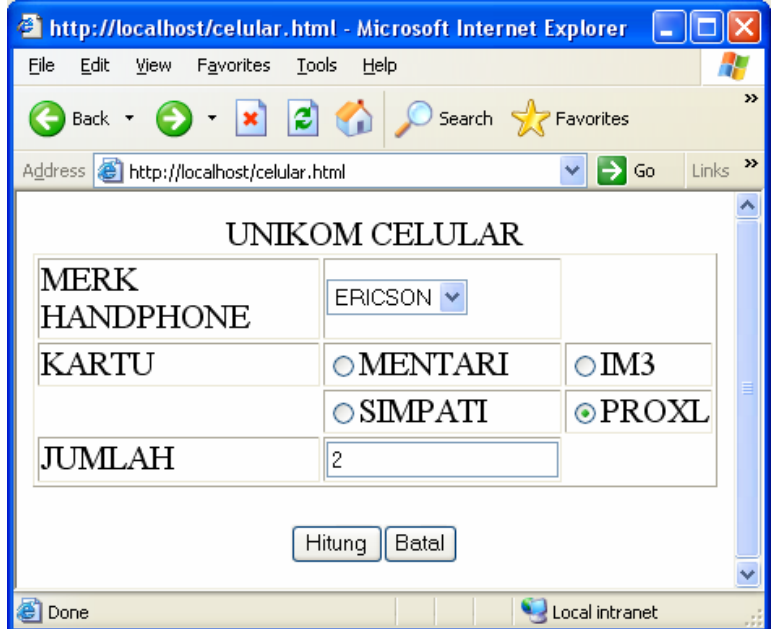

**Form Masukan dengan Object Radio** 

### **Cellular.html**

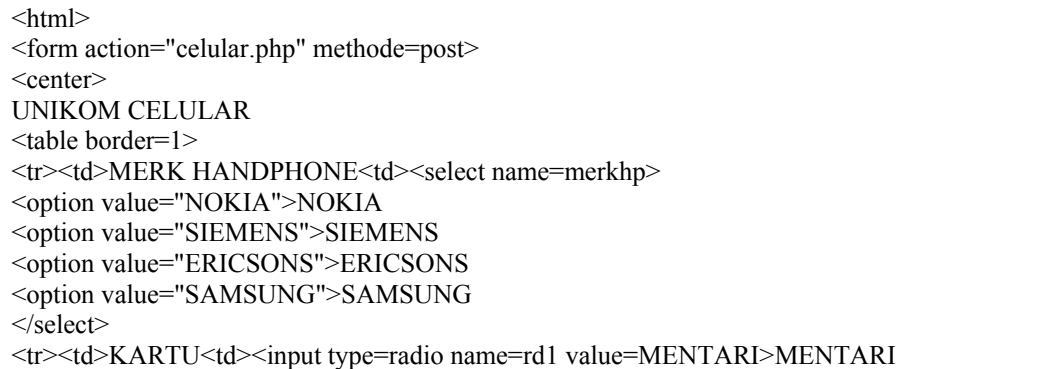

<td><input type=radio name=rd1 value=IM3>IM3 <tr><td><td><input type=radio name=rd1 value=SIMPATI>SIMPATI <td><input type=radio name=rd1 value=PROXL>PROXL <tr><td>JUMLAH<td><input type=text name=jumlah> </table>  $\langle$ hr> <input type=submit value=Hitung><input type=reset value=Batal> </form>

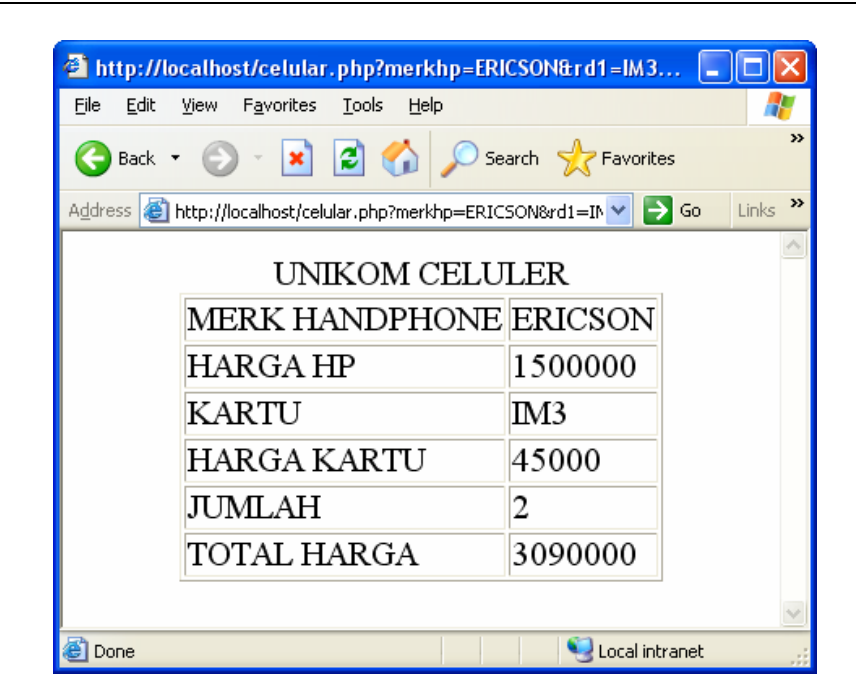

### **Form Hasil Perhitungan**

### **Cellular.php**

```
\langlehtml><CENTER> 
UNIKOM CELULER 
<table border=1> 
\langleecho "<tr><td>MERK HANDPHONE<td>$merkhp"; 
if($merkhp=='NOKIA') $hargahp = 2000000;
if($merkhp=='SIEMENS') $hargahp = 2200000;
if($merkhp=='ERICSON') $hargahp = 1500000; 
echo "<tr><td>HARGA HP<td>$hargahp"; 
echo "<tr>>td>KARTU<td>$rd1";
if(\text{Srd}1=='MENTARI') \text{Shargakartu} = 50000;
if(\text{Srd1} == \text{IM3'}) \text{Sharqakartu} = 45000;
if(\text{Srd}1=='PROXL') \text{Shargakartu} = 55000;
if($rd1=='SIMPATI') $hargakartu = 60000; 
echo "<tr><td>HARGA KARTU<td>$hargakartu"; 
echo "<tr><td>JUMLAH<td>$jumlah"; 
\text{Stotal} = (\text{Shargahp} + \text{Shargakartu}) * \text{Sjumlah};echo "<tr><td>TOTAL HARGA<td>$total"; 
?>
```